# **vallorbe**

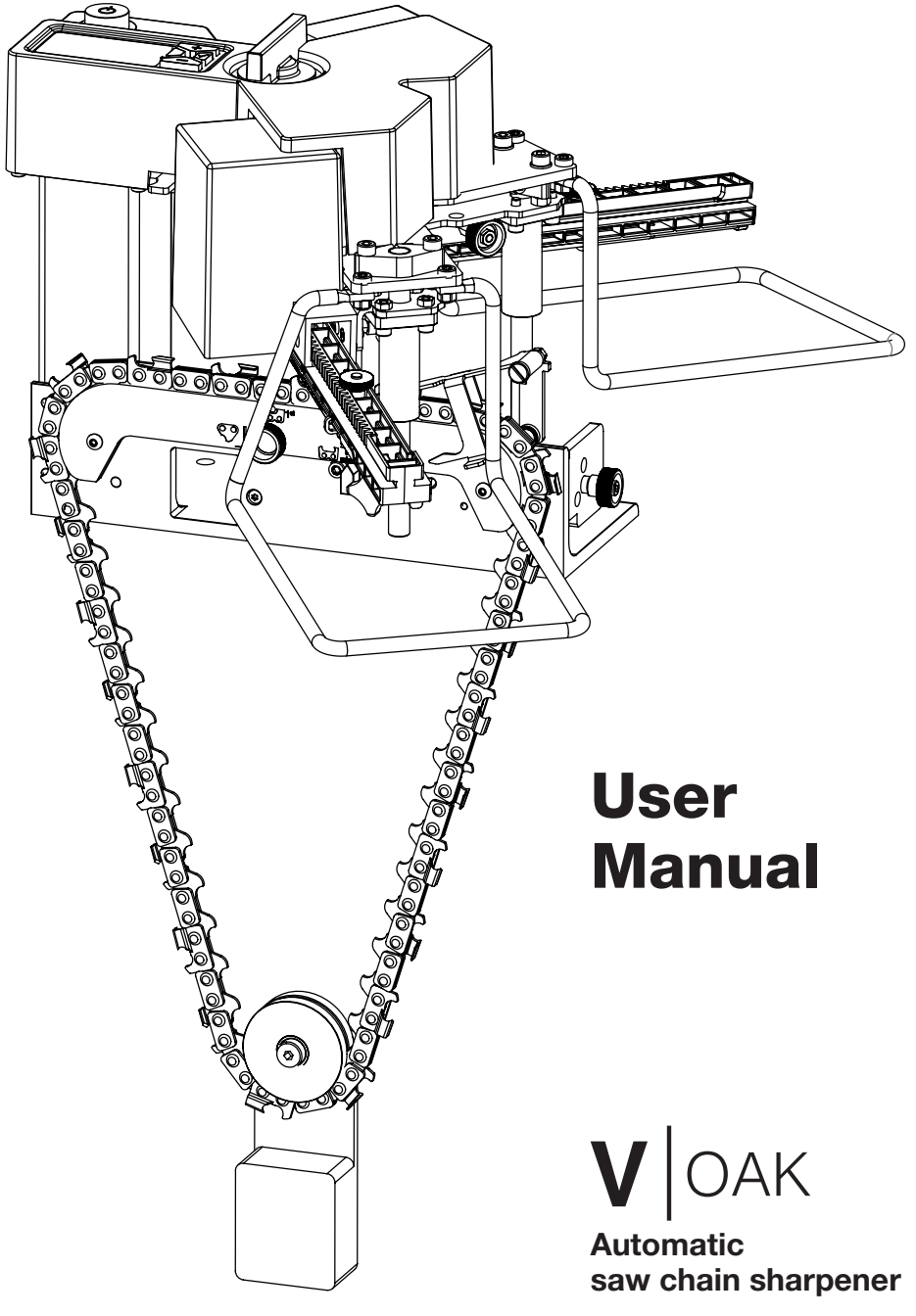

#### **ENGLISH VERSION - TRANSLATED VERSION**

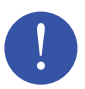

**Read this manual in full before connecting the power supply.** Damage not covered by the warranty may result from not following the instructions and maintenance in this manual.

#### **Caution**

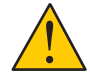

The automatic sharpening system may cause physical injury if the safety measures presented in this document are not complied with.

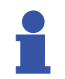

You can update the automatic sharpener by downloading the latest version of the firmware on our website www.vallorbe.com.

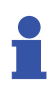

You can see our tutorials videos on our website www.vallorbe.com.

The latest version of the current document may be downloaded on our website www.vallorbe.com.

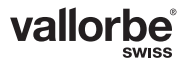

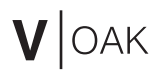

# **PAGE INTENTIONALLY LEFT BLANK**

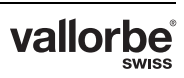

# **Table of contents**

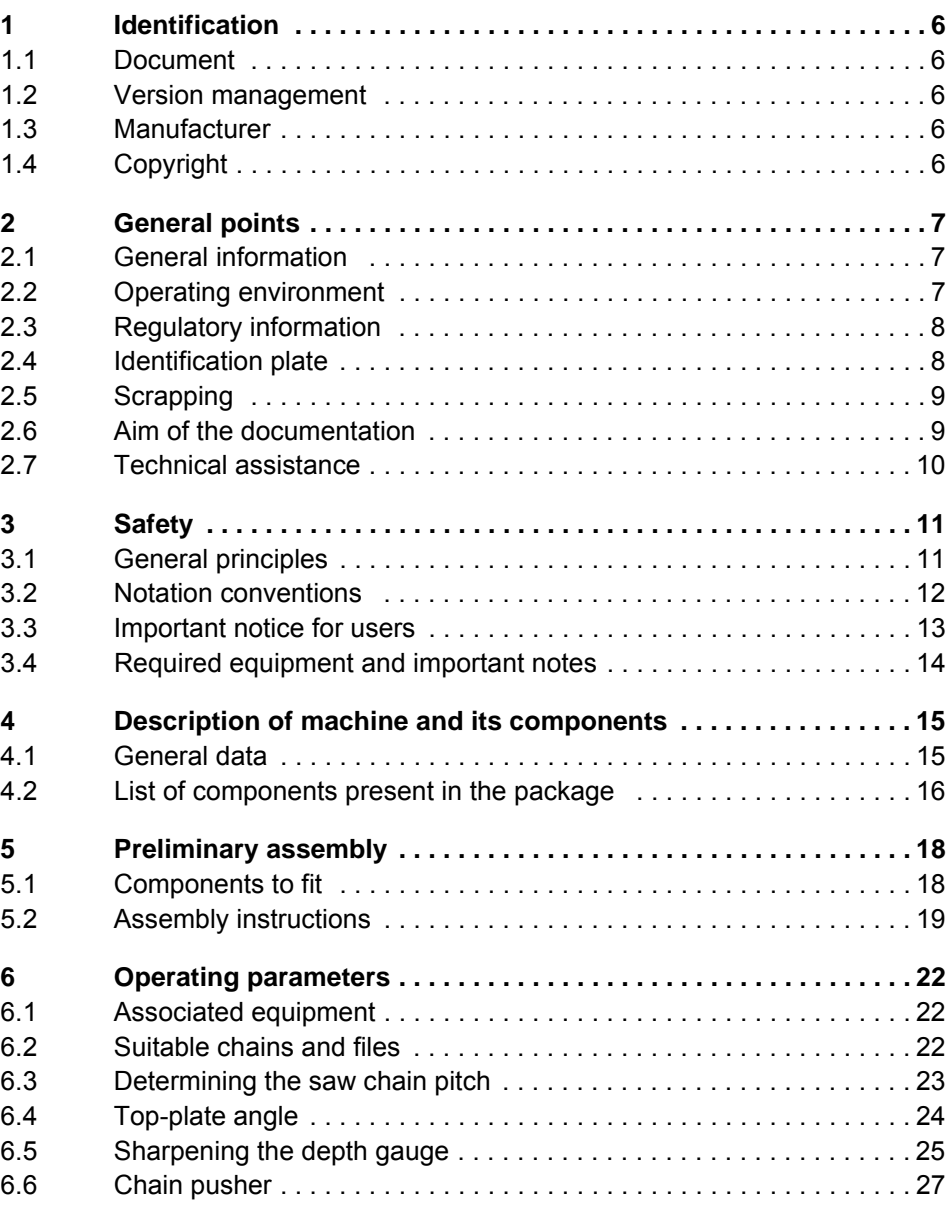

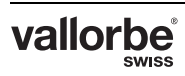

# $V$ OAK

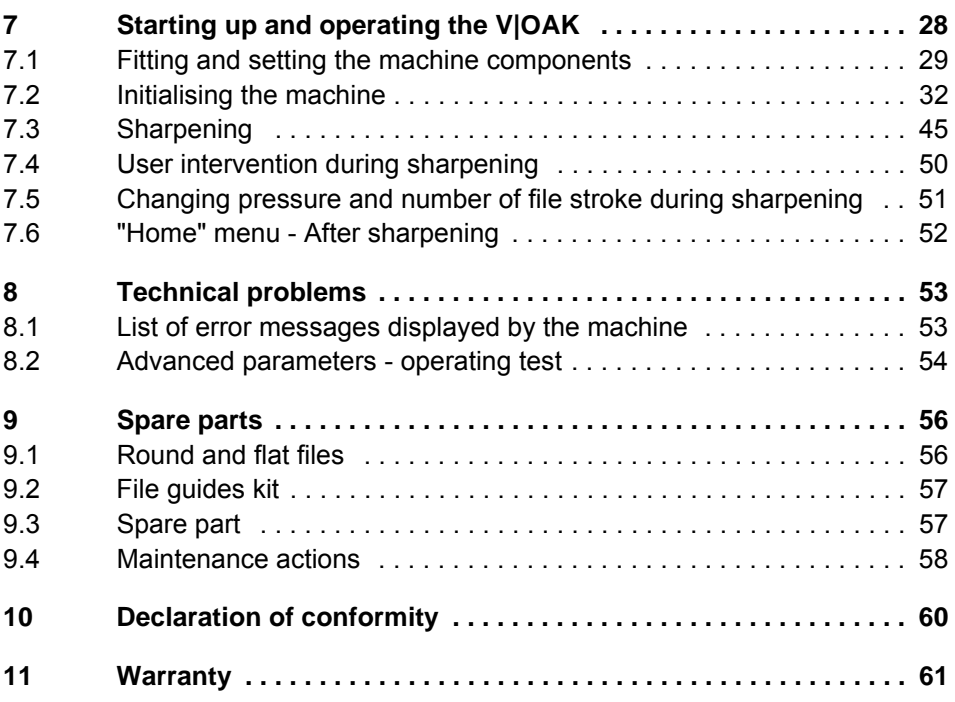

# <span id="page-5-0"></span>**1 IDENTIFICATION**

# <span id="page-5-1"></span>**1.1 Document**

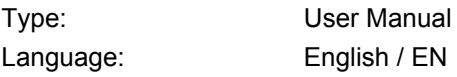

# <span id="page-5-2"></span>**1.2 Version management**

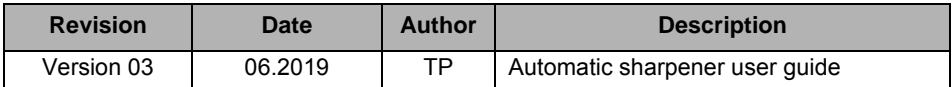

# <span id="page-5-3"></span>**1.3 Manufacturer**

Usines Métallurgiques de Vallorbe SA Rue du Moutier 49 CH-1337 Vallorbe **Switzerland** Tel. +41 (0)21 843 94 94 Fax +41 (0)21 843 94 00 umv@vallorbe.com www.vallorbe.com

# <span id="page-5-4"></span>**1.4 Copyright**

Reproduction of this document, in part or in full, is prohibited. No section may be reproduced in any form, or processed, copied or distributed by electronic media, in particular photocopies, magnetic media or other recording methods, without the prior written consent of Usines Métallurgiques de Vallorbe SA.

All rights, particularly rights of reproduction, distribution and translation, as well as rights relating to patents and other registrations, are reserved.

© Copyright **Usines Métallurgiques de Vallorbe SA**, 2019

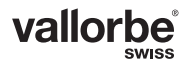

# <span id="page-6-0"></span>**2 GENERAL POINTS**

# <span id="page-6-1"></span>**2.1 General information**

The contents of this document are based on the information available at the time of publication.

Usines Métallurgiques de Vallorbe SA pursue a policy of continuous development. Consequently, we reserve the right to modify or improve without notice any product featured in this manual. Moreover, Usines Métallurgiques de Vallorbe SA disclaims any liability for any errors in this document.

The original version of the document was written in French.

The information contained within this document is the property of Usines Métallurgiques de Vallorbe SA. It has been compiled solely for internal use by the end customer, to the exclusion of any other usage; copying this information or sending it to a third party is prohibited.

# <span id="page-6-2"></span>**2.2 Operating environment**

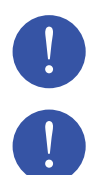

**This machine is designed to be used mainly indoors.** 

**The environmental conditions of the machine (whether operating indoors or outdoors) must be controlled, to avoid damaging the device:**

- No rain
- Temperature of between -10°C and 50°C
- Humidity level less than 90%, without condensation

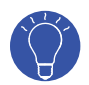

The V|OAK device can be connected to a portable power source such as a 12VDC to 24VDC battery.

# <span id="page-7-0"></span>**2.3 Regulatory information**

The device complies with the directives listed below:

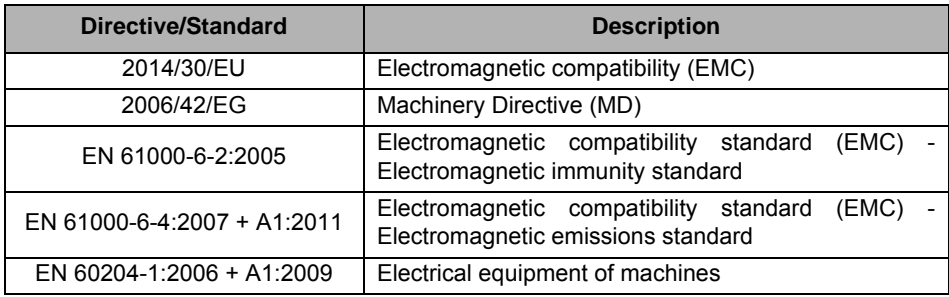

# <span id="page-7-1"></span>**2.4 Identification plate**

Identification plate for the V|OAK: automatic sharpener

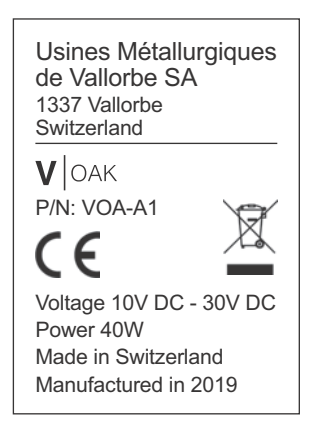

# <span id="page-8-0"></span>**2.5 Scrapping**

# **2.5.1 Information on recycling**

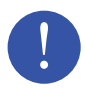

Only technical personnel is authorized to dismantle the machine for scrapping.

This symbol indicates that waste electrical and electronic equipment (WEEE) must not be disposed of with regular waste.

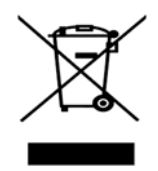

The machine must be scrapped in accordance with directive 2012/19/EU or the environmental standards in force in the country of installation.

The materials comprising the machine must be separated and recycled in a waste recycling centre compliant with the legislation in force in the country of installation. This will help to reduce the environmental footprint and the health & safety impact, while helping to promote recycling.

Contact your local recycling centre for more information.

# <span id="page-8-1"></span>**2.6 Aim of the documentation**

The documentation provides information required for the appropriate use of the machine. It informs the user so that the operation or maintenance procedures can be performed effectively.

For safety and environmental protection reasons, it is vital to follow the safety instructions contained in the documentation.

# <span id="page-9-0"></span>**2.7 Technical assistance**

# **2.7.1 Procedure**

For any technical service request:

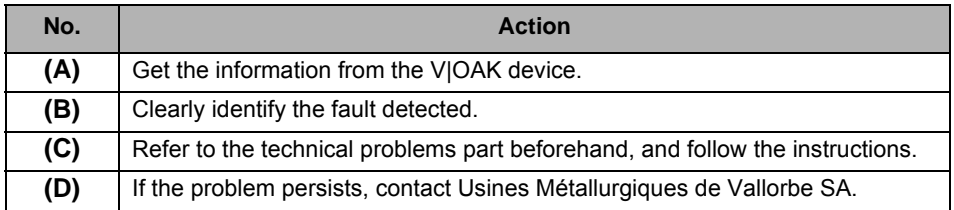

## **2.7.2 Packaging**

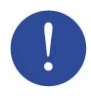

Keep the V|OAK package, in case the product needs to be returned.

#### **2.7.3 Address**

Usines Métallurgiques de Vallorbe SA Rue du Moutier 49 CH-1337 Vallorbe **Switzerland** Tel. +41 (0)21 843 94 94 Fax +41 (0)21 843 94 00 umv@vallorbe.com www.vallorbe.com

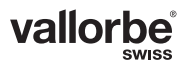

# <span id="page-10-0"></span>**3 SAFETY**

# <span id="page-10-1"></span>**3.1 General principles**

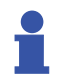

#### Information

Usines Métallurgiques de Vallorbe SA disclaim all responsibility in the event that these instructions are not observed.

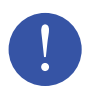

#### Mandatory

The user must have read and understood this document before any intervention on the machine. The manufacturer is not responsible from misuse or use by untrained operators.

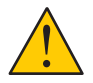

#### **Caution**

Do not modify this equipment or remove the traceability labels. Modifications may increase risks to the user.

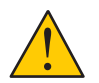

#### **Caution**

This product was designed mainly for indoor use.

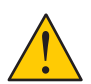

#### **Caution**

Do not use this equipment if it is damaged.

#### **3.1.1 Importance of safety requirements**

All the safety and protection instructions in this manual must be observed to prevent reversible or irreversible personal injury, material damage or pollution of the environment. Furthermore, the legal regulations, the accident prevention and environmental protection measures, and the recognized technical regulations for appropriate and safe working procedures that are in force in the country and place of use of the machine must be observed.

#### **3.1.2 Non-compliance with safety regulations**

Any non-compliance with the safety and protection regulations, or the legal and technical regulations in force, may lead to reversible or irreversible personal injury, material damage or pollution of the environment.

# <span id="page-11-0"></span>**3.2 Notation conventions**

Warning and danger pictograms are used in this document and on the machine. They communicate the safety instructions and safety-related information.

# **3.2.1 General pictograms**

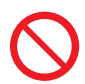

**Prohibition** Mandatory restriction.

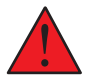

**Danger** Warns against serious personal injury or death.

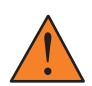

**Warning** Warns against serious personal injury and damage to health.

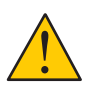

**Caution** Warns against minor personal injury or significant material damage to the machine or the environment.

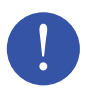

Mandatory Directive or measure that must be applied.

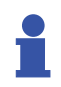

Information Informative comment.

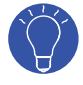

Advice Suggestion or recommendation.

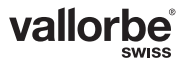

# $\bm{\mathsf{V}}$  | oak

#### **3.2.2 Specific pictograms**

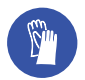

**Mandatory** Protective gloves must be worn.

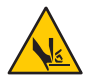

**Danger** Risk of cuts to fingers or hands.

# <span id="page-12-0"></span>**3.3 Important notice for users**

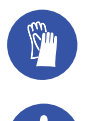

Always wear appropriate protect gloves to protect hands from sharp edges.

When the machine is in operation, it is strictly prohibited to bring your hands near the moving part: they could be caught by the rack, resulting in injury.

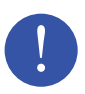

Sharpening a chainsaw chain may cause dust release. The user must take the appropriate measures to prevent inhalation and ingestion of dust, which could be harmful to their health.

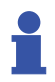

Proper use of this equipment does not generate significant or harmful noise emissions.

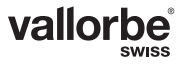

# <span id="page-13-0"></span>**3.4 Required equipment and important notes**

#### **3.4.1 12 VDC power converter included**

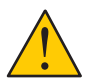

Use only the power converter provided.

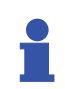

The power converter included may be connected to a correctly earthed single-phase alternating power source, with voltage 110VAC or 240 VAC, 50 or 60 Hz.

Using the equipment with a non-earthed system could expose it to electrical damage.

#### **3.4.2 Saw chain type**

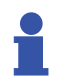

It is prohibited to use a saw chain that the machine cannot sharpen. You will find the authorised chain types in the "Operating parameters" chapter.

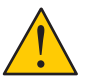

Non-compliance with this rule could damage the machine and injure the user.

#### **3.4.3 Sturdy surface with suitable coating**

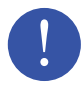

Use an industrial workbench or an appropriate solid unit to support this equipment, or any additional consumables. Decent lighting provides clear visibility, and may help prevent accidents and reduce fatigue.

Refer to the "Preliminary assembly" chapter for how to hold the device in position.

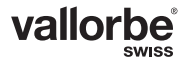

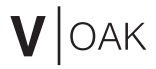

# <span id="page-14-0"></span>**4 DESCRIPTION OF MACHINE AND ITS COMPO-NENTS**

The V|OAK automatic saw chain sharpener is a device developed for sharpening saw chains with a pitch ranging from 1/4" (6.35 mm) to 0.404" (10.26 mm).

# <span id="page-14-1"></span>**4.1 General data**

Device technical specifications:

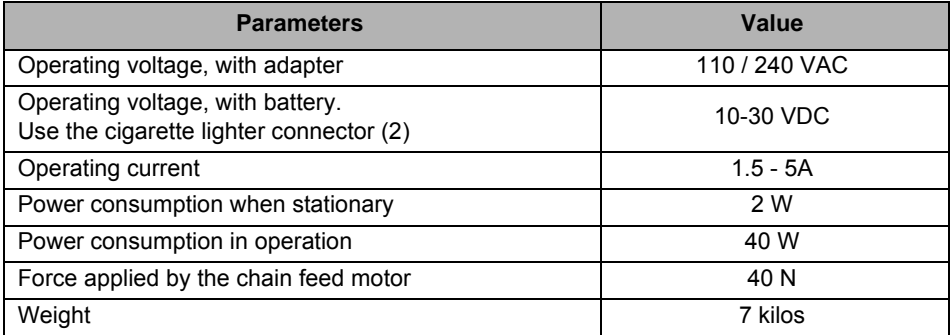

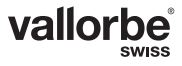

# <span id="page-15-0"></span>**4.2 List of components present in the package**

Each V|OAK unit comprises, in addition to the present user manual:

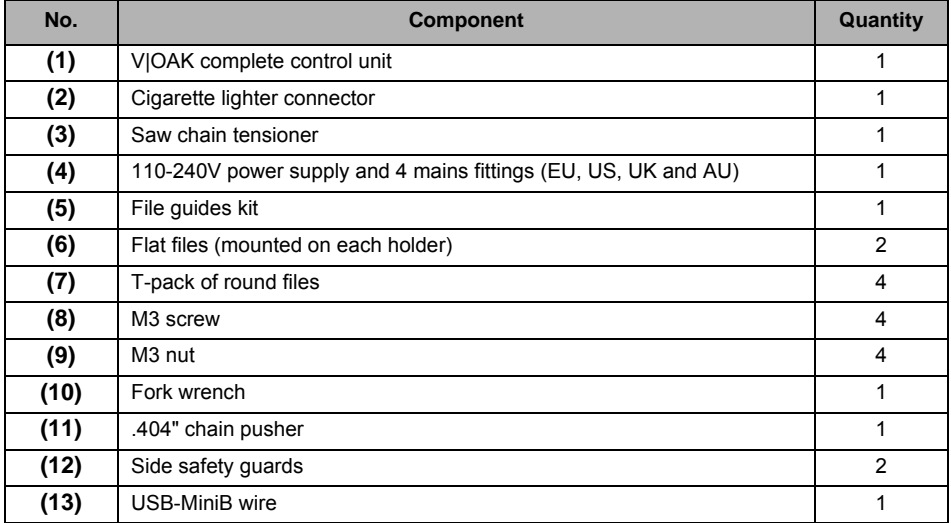

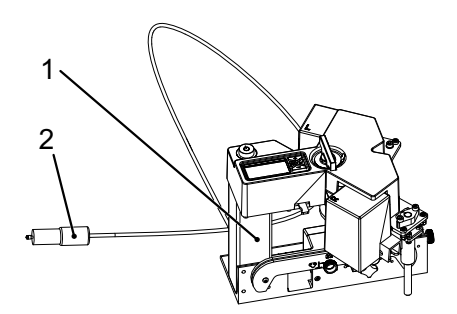

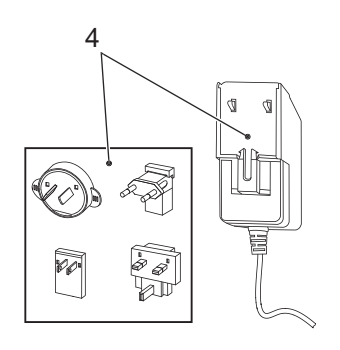

![](_page_15_Picture_6.jpeg)

![](_page_15_Picture_7.jpeg)

![](_page_15_Picture_8.jpeg)

# $V$ OAK

![](_page_16_Figure_1.jpeg)

![](_page_16_Picture_2.jpeg)

# <span id="page-17-0"></span>**5 PRELIMINARY ASSEMBLY**

# <span id="page-17-1"></span>**5.1 Components to fit**

![](_page_17_Picture_3.jpeg)

![](_page_17_Picture_56.jpeg)

![](_page_17_Picture_5.jpeg)

# <span id="page-18-0"></span>**5.2 Assembly instructions**

![](_page_18_Picture_2.jpeg)

Secure the sharpener, as it could tip over and injure the user. To do so, follow the instructions below:

![](_page_18_Picture_79.jpeg)

# **5.2.1 (B) - Stabilising the sharpener**

Secure the sharpener using a seal clamp or screws (max. diameter 8 mm)

![](_page_18_Picture_7.jpeg)

![](_page_18_Picture_8.jpeg)

# **5.2.2 (C) - Side safety guards**

Fit the side safety guards (2). Use the screws (1) and (3) present the plastic pouch supplied with the package. Use a T25 torx screwdriver, along with the fork wrench provided.

![](_page_19_Picture_3.jpeg)

![](_page_19_Picture_4.jpeg)

Take care with the fitting direction of the side safety guards - they are not identical. The right-hand side is fitted as presented below:

![](_page_19_Picture_6.jpeg)

![](_page_19_Picture_7.jpeg)

# **5.2.3 (F) - Fit the file guides**

You need to loosen the knobs (1) before you can insert the flat file (2) and the round file (3).

![](_page_20_Figure_3.jpeg)

![](_page_20_Picture_4.jpeg)

Do not over tighten the knobs (1), you might twist the file guide.

Once the file holders have been equipped with a file of suitable diameter for your chainsaw chain, insert them into the automatic sharpener. The right-hand file holder (4) marked "R", is inserted into the right-hand side part (5) of the sharpener, also marked "R". Repeat the operation with the left-hand side.

![](_page_20_Picture_7.jpeg)

If the file guide is slotted into the device correctly, you will hear a "click" when it locks.

![](_page_20_Figure_9.jpeg)

To remove the file guides from the sharpener, you need to pull the knob (6) and at the same time extract the file guides (7).

# <span id="page-21-0"></span>**6 OPERATING PARAMETERS**

# <span id="page-21-1"></span>**6.1 Associated equipment**

Only the file holders in the table below can be used on the V|OAK device. The automatic sharpener is delivered by default with reference **VLC-100-001.**

![](_page_21_Picture_209.jpeg)

![](_page_21_Picture_5.jpeg)

Use the saw chain tensioner whenever using the V|OAK device.

# <span id="page-21-2"></span>**6.2 Suitable chains and files**

Refer to the table below to find out which saw chain pitches are acceptable for the V|OAK device:

![](_page_21_Picture_210.jpeg)

Use on the machine of a saw chain with an unsuitable pitch may damage the V|OAK device and the saw chain.

![](_page_21_Picture_11.jpeg)

![](_page_22_Picture_0.jpeg)

![](_page_22_Picture_1.jpeg)

Refer to the chain manufacturer's instructions for which file to use. You must adhere to the file diameter(s) suitable for each file guide. Otherwise, you could damage the file guide and the saw chain.

# <span id="page-22-0"></span>**6.3 Determining the saw chain pitch**

To calculate the pitch of your saw chain, refer to the manufacturer's box, or measure the distance between three rivets and divide it by two.

![](_page_22_Picture_5.jpeg)

![](_page_22_Picture_65.jpeg)

![](_page_22_Picture_7.jpeg)

# <span id="page-23-0"></span>**6.4 Top-plate angle**

It is possible to sharpen a saw chain with a top-plate angle ranging from 10 to 35°. The marking represented in the figure below shows the machine's sharpening angles.

![](_page_23_Picture_3.jpeg)

To modify the machine's angle, follow the instructions below:

![](_page_23_Figure_5.jpeg)

![](_page_23_Picture_64.jpeg)

![](_page_23_Picture_7.jpeg)

# <span id="page-24-0"></span>**6.5 Sharpening the depth gauge**

When operating the machine, it is possible to sharpen the depth gauge(1) at the same time as the tooth (2).

![](_page_24_Figure_3.jpeg)

If you do not want to sharpen the depth gauge, remove the flat file (4) and shim (3) from the guide (5).

![](_page_24_Picture_5.jpeg)

![](_page_24_Picture_6.jpeg)

Sharpening of the depth gauge height is set manually.

Loosen the knobs, then move the shim (3) toward the "+" on the file guide if you want to sharpen the limiter deeper; and in the opposite case toward the "-". After adjustment, retighten the knobs.

![](_page_25_Figure_3.jpeg)

![](_page_25_Picture_4.jpeg)

It possible to remove the shim (3) if you want a higher depth gauge than with the "-" position. See the below picture:

![](_page_25_Picture_6.jpeg)

![](_page_25_Picture_7.jpeg)

A too low depth gauge increases the risk of kick back.

![](_page_25_Picture_9.jpeg)

The user must watch out for wear on the flat file, to ensure optimal sharpening of the depth gauge.

![](_page_25_Picture_11.jpeg)

Use a depth guide to check the height of the depth gauge. Then refer to the manufacturer's instructions to determine the suitable height for your saw chain and your use.

![](_page_25_Picture_13.jpeg)

# <span id="page-26-0"></span>**6.6 Chain pusher**

Two chain pushers are provided with the sharpener. The chain pusher needs to be changed according to the pitch of the chain to be sharpened.

The standard chain pusher is fitted on the sharpener by default.

![](_page_26_Picture_84.jpeg)

The standard chain pusher (1) can be distinguished from the .404" chain pusher (2) by the curve present under its end.

![](_page_26_Figure_6.jpeg)

![](_page_26_Picture_7.jpeg)

To change the chain pusher, remove the screw (3). Use the fork wrench supplied in the package to hold the nut (4) in position.

![](_page_26_Picture_9.jpeg)

# <span id="page-27-0"></span>**7 STARTING UP AND OPERATING THE V|OAK**

Familiarise yourself with the following components:

![](_page_27_Picture_3.jpeg)

![](_page_27_Picture_79.jpeg)

![](_page_27_Picture_5.jpeg)

![](_page_28_Picture_0.jpeg)

# <span id="page-28-0"></span>**7.1 Fitting and setting the machine components**

Once your V|OAK unit has been assembled and secured, follow the steps below:

![](_page_28_Picture_94.jpeg)

#### **7.1.1 Positioning the chainsaw chain**

![](_page_28_Picture_5.jpeg)

First, make sure that the saw chain is clean and undamaged.

![](_page_28_Figure_7.jpeg)

Drive links

Count the number of drive links in the chain. This data will be requested upon startup of the sharpener.

![](_page_29_Picture_1.jpeg)

Determine the saw chain top-plate angle, so that you can then select an appropriate sharpening angle. To do so, refer to the chain manufacturer's instructions.

![](_page_29_Figure_3.jpeg)

![](_page_29_Picture_4.jpeg)

Position the saw chain (1) on its holder (2). If necessary, tighten or loosen the link width setting knob (3). The saw chain must be able to run smoothly over the sharpener, and remain pressed against the holder (2).

![](_page_29_Picture_6.jpeg)

![](_page_29_Picture_7.jpeg)

Position your saw chain with the depth gauge toward the left of the machine.

![](_page_29_Figure_9.jpeg)

![](_page_30_Picture_0.jpeg)

![](_page_30_Picture_1.jpeg)

Mark indicating the correct sharpening angle for the top cutting edge, and the minimum permissible tooth length. If this mark is reached during sharpening, the chain must be replaced.

![](_page_30_Figure_3.jpeg)

#### **7.1.2 Setting the sharpening angle**

Follow the actions in the sequence below:

![](_page_30_Picture_63.jpeg)

![](_page_30_Figure_7.jpeg)

![](_page_30_Picture_8.jpeg)

# <span id="page-31-0"></span>**7.2 Initialising the machine**

Once you have made the initial settings, refer to the LCD display on the sharpener to follow the machine's instructions. Familiarise yourself with the following components too:

![](_page_31_Figure_3.jpeg)

![](_page_31_Picture_62.jpeg)

![](_page_31_Picture_5.jpeg)

#### **7.2.1 User interface - LCD screen**

The automatic sharpener sends information to the user via a digital display. The following buttons must be used to send input required for operation:

![](_page_32_Picture_3.jpeg)

![](_page_32_Picture_77.jpeg)

![](_page_32_Picture_5.jpeg)

The sharpener's recommendations must be followed. Otherwise, the company may not be held responsible for any deterioration in the machine.

![](_page_32_Picture_7.jpeg)

# **7.2.2 User interface menus**

The menus are represented on the LCD display as per the representation below:

![](_page_33_Picture_3.jpeg)

![](_page_33_Picture_4.jpeg)

The sharpener stores the parameters from the last sharpened chain.

![](_page_33_Picture_109.jpeg)

![](_page_33_Picture_7.jpeg)

![](_page_34_Picture_1.jpeg)

The new information in each menu is shown in red on the LCD display.

![](_page_34_Picture_3.jpeg)

To switch between menus, press the "Confirm" button. The "Back" button is used to go back to the previous menu. Pressing and releasing the "Back" button will access the previous menu. Pressing and holding the "Back" button will access the "Home" menu.

![](_page_34_Picture_5.jpeg)

It is possible to quickly confirm all the menus above by pressing and holding the "Confirm" button if you wish to sharpen a chain as per the stored parameters.

If the currently selected file is worn out, menu #10 will be displayed. You will then need to turn over or replace the round files.

#### **7.2.3 Home menu**

This menu alternately displays the saw chain pitch and the number of drive links in the current configuration.

![](_page_34_Figure_10.jpeg)

# **7.2.4 Menu #1 - Number of links**

![](_page_35_Figure_2.jpeg)

This menu is used to set the number of drive links in the saw chain. Press "+" and "-" to add or remove links.

Press and hold the buttons for automatic incrementation.

![](_page_35_Figure_5.jpeg)

#### **7.2.5 Menu #2 - Teeth frequency**

![](_page_35_Figure_7.jpeg)

Press "+" and "-" to change the teeth frequency.

![](_page_35_Picture_9.jpeg)

#### **7.2.6 Menu #3 - Irregularities**

![](_page_36_Figure_2.jpeg)

This menu is displayed in case of any irregularities.

There are two types of irregularities:

- 2 teeth on the same side
- Spacing irregularity between drive links

![](_page_36_Picture_7.jpeg)

The saw chain must be placed on the machine with an irregularity between the last and first teeth to be sharpened. See the example below:

![](_page_36_Picture_9.jpeg)

![](_page_36_Picture_10.jpeg)

#### **7.2.7 Menu #4 - Groove width**

![](_page_37_Picture_2.jpeg)

This menu requests the user to manually set the groove width.

Run the saw chain over the machine's chain guide, and tighten the groove width setting knob. When the saw chain is lifted, loosen the knob until the saw chain remains flat.

#### **7.2.8 Menu #5 - First tooth positioning**

![](_page_37_Figure_6.jpeg)

Position the first tooth to be sharpened.

If the chain does not have any irregularities, it is preferable to select the first tooth to be the most worn out.

The 1st tooth must be placed in front of the appropriate symbol.

![](_page_37_Figure_10.jpeg)

![](_page_37_Picture_11.jpeg)

#### **7.2.9 Menu #6 - First tooth orientation**

This menu asks the user the orientation of the first tooth, whether it is on the left or right-hand side.

![](_page_38_Figure_3.jpeg)

Use the "+" and "-" buttons to change the tooth orientation.

![](_page_38_Picture_5.jpeg)

#### **7.2.10 Menu #7 - Saw chain pitch**

![](_page_39_Picture_2.jpeg)

Set the chain pitch.

The chain pitch is generally specified on the box provided by the saw chain manufacturer.

![](_page_39_Picture_5.jpeg)

The V|OAK device cannot sharpen all chains. Refer to the table in the "Operating parameters" chapter.

![](_page_39_Picture_7.jpeg)

Modify the chain pusher according to your saw chain's pitch. Refer to the "Operating parameters" chapter.

Press "+" and "-" to modify the chain pitch.

![](_page_39_Picture_10.jpeg)

#### **7.2.11 Menu #8 - Number of file strokes right and left**

Set the number of file strokes for the right and left gouges.It is possible to configure a number of strokes from 0 to 99.

Press "+" and "-" to increase or decrease the number of file strokes.

![](_page_40_Picture_4.jpeg)

For regular sharpening, we recommend between 5 and 10 file strokes. Depending on the degree of deterioration of the chain, or if modifying the cutting angle, a higher number of file strokes may be required.

![](_page_40_Picture_6.jpeg)

In case of irregular gouges length, different number of file strokes for the right and left gouges can be selected (catch up mode).

If you set the number of stroke equals to 0 on one side, only the other side will be sharpened. For instance: if the left side number of strokes is set to 0, only the right side gouges will be sharpened

![](_page_40_Figure_9.jpeg)

![](_page_40_Picture_10.jpeg)

If you insert a number of file strokes equals to 0 on the left and right side, the sharpener will display error 15.

![](_page_40_Picture_12.jpeg)

# **7.2.12 Menu #9 - Sharpening pressure**

![](_page_41_Picture_2.jpeg)

This menu is used to set the sharpening pressure. The device can apply a force of up to approximately 40N. The force is represented as a percentage (%)

Sharpening pressure is determined by the saw chain wear. Please refer to the following table:

![](_page_41_Picture_73.jpeg)

Press "+" and "-" to increase or decrease the sharpening force.

# **7.2.13 Menu #10 - Round file wear warning**

![](_page_41_Picture_8.jpeg)

It is advisable to mark the round file tang with some felt to foolproof the 180° rotation.

![](_page_41_Figure_10.jpeg)

The file currently in use is indicated. It alternately displays the value in inches and millimeters.

![](_page_41_Picture_12.jpeg)

![](_page_42_Figure_1.jpeg)

After you confirm, the screen shows the file wear (100%: new file, 0% file to be turned over or replaced).

When the file wear reaches 0%, the device will request you to turn it over (180° rotation symbol) or replace it (dustbin symbol).

![](_page_42_Figure_4.jpeg)

Once you have performed the action, press and hold the "+" button for a few seconds so that the file wear value is returned to 100% (new file or surface).

![](_page_42_Picture_6.jpeg)

The device is programmed to store the wear of the file diameter used. It is advisable to replace the file (or turn it 180°) only when requested by the machine. This function was developed for Vallorbe Swiss Made files.

![](_page_42_Picture_8.jpeg)

To reinitialise the wear counter, press and hold the "-" button.

![](_page_42_Picture_10.jpeg)

#### **7.2.14 Menu #11 - Chain pusher stop manual setting**

![](_page_43_Picture_2.jpeg)

Loosen and position the knob (1), and position the stop as far left as possible from the slide.

![](_page_43_Figure_4.jpeg)

![](_page_43_Picture_5.jpeg)

Note the position of the screw (2). If your chain has a 1/4", .325" pitch or is worn, move the screw to its second position.

#### **7.2.15 Menu #12 - Sharpening confirmation**

![](_page_43_Figure_8.jpeg)

Confirm start of the sharpening operation with previously defined settings. This menu alternately displays the number of drive links and the pitch.

![](_page_43_Picture_10.jpeg)

# <span id="page-44-0"></span>**7.3 Sharpening**

Once the sharpening operation has been confirmed (menu #12 on the LCD display, see previous chapter), the machine will be initialised.

- 1 Finding the file guides withdrawn position
- 2 Finding the vertical movements top position
- 3 File lowered into the first gouge to be ground

![](_page_44_Picture_6.jpeg)

Make sure that the file is correctly inserted into the gouge as shown in the figure below:

![](_page_44_Picture_8.jpeg)

![](_page_45_Picture_1.jpeg)

If the file does not lower into the gouge, use the "+" button (move up) and "-" button (move down) to manually control the vertical movement of the motor when the screen displays "UP/L" or "UP/R".

![](_page_45_Figure_3.jpeg)

![](_page_45_Picture_4.jpeg)

![](_page_46_Picture_0.jpeg)

![](_page_46_Picture_1.jpeg)

Once the file has correctly entered the 1st gouge, make sure that the chain pusher is placed behind the first tooth to be sharpened. See the figure below:

![](_page_46_Picture_3.jpeg)

![](_page_46_Picture_4.jpeg)

The initial position of the chain pusher must be set manually. The chain pusher (1) cannot run over a tooth without human assistance. The chain pusher feed can be controlled using the chain pusher feed knob (2).

![](_page_46_Picture_6.jpeg)

![](_page_46_Picture_7.jpeg)

Only once you have made this configuration, press the "Confirm" button.

4 - Chain pusher fed forward until contact with the first gouge

The chain pusher will move forward until it comes into contact with the 1st tooth to be sharpened.

![](_page_47_Picture_3.jpeg)

If the chain pusher is not correctly in contact with the 1st tooth, it is possible to control the chain pusher feed via the "+" button (move to the left) and "-" button (move to the right) in addition to the knob (2).

Finally, the chain pusher must be set up as follows before you can proceed to the next step, to ensure a good contact between the tooth and round file.

![](_page_47_Picture_6.jpeg)

5 - Move the part (1) to the right until it stops. The machine will remind the user to perform this action as shown by the figure below.

![](_page_48_Picture_2.jpeg)

![](_page_48_Picture_3.jpeg)

Once the stop is in contact retighten it.

![](_page_48_Picture_5.jpeg)

- 6 Press the "Confirm" button after positioning the stop.
- 7 Sharpening will start

![](_page_48_Picture_8.jpeg)

Menu 12 is displayed throughout the sharpenging operation.

An incremental counter presents the number of remaining links (in red) before the end of sharpening, see the image below:

![](_page_48_Picture_11.jpeg)

![](_page_48_Picture_12.jpeg)

If the number of file stroke is different from left to right, the letter "C" (for "Catch up") will be displayed.

![](_page_49_Figure_2.jpeg)

# <span id="page-49-0"></span>**7.4 User intervention during sharpening**

#### **7.4.1 Pause**

Press the back button once.

#### **7.4.2 Resuming a paused sharpening operation**

Press the Confirm button to resume sharpening with the same parameters.

# **7.4.3 Cancelling sharpening**

Press the back button twice.

#### **7.4.4 Standby mode**

The sharpener switches itself in standby mode after 15minutes of inactivity. While in standby mode the green led will flash slowly.

To exit standby mode, press on one of the 4 buttons to re-activate the display.

![](_page_49_Picture_13.jpeg)

![](_page_50_Picture_0.jpeg)

#### <span id="page-50-0"></span>**7.5 Changing pressure and number of file stroke while sharpening**

You can modify the sharpening pressure and the number of file stroke (left and right) during the sharpening operation. Press successively the "validate" button to scroll within the display.Parameters modification is possible by pressing the "+" and "-" buttons.

First pressure on the "validate" button allows the modification of the sharpening pressure:

![](_page_50_Figure_4.jpeg)

Second pressure allows the modification of the number of right file strokes:

![](_page_50_Figure_6.jpeg)

Third pressure allows the modification of the number of left file strokes:

![](_page_50_Picture_8.jpeg)

Fourth pressure will display the number of remaining links to be sharpened

![](_page_50_Picture_10.jpeg)

Note that "C" is displayed in case the right and left strokes are different.

![](_page_50_Figure_12.jpeg)

![](_page_50_Picture_13.jpeg)

# <span id="page-51-0"></span>**7.6 "Home" menu - After sharpening**

![](_page_51_Picture_2.jpeg)

If the sharpening operation was successful, the  $\sqrt{ }$  sign will appear in the "Home" menu after the operation. Otherwise a red LED will flash to indicate that an error occurred, in addition the word "error" will be displayed.

If a tooth with a crossed-out hand symbol are displayed, it means that one or several teeth were not sharpened. The screen alternately displays their position in relation to the first sharpened tooth.

![](_page_51_Figure_5.jpeg)

![](_page_51_Picture_6.jpeg)

We recommend marking the first tooth will felt so that you can easily find non-sharpened teeth.

If the sharpening operation finishes prematurely, an error will be displayed.

![](_page_51_Picture_9.jpeg)

Refer to the "Technical problems" chapter if an error message is displayed.

![](_page_51_Picture_11.jpeg)

# <span id="page-52-0"></span>**8 TECHNICAL PROBLEMS**

# <span id="page-52-1"></span>**8.1 List of error messages displayed by the machine**

The machine can display an error code during or after sharpening, if the operation was unsuccessful. In this case, refer to the table below:

![](_page_52_Picture_221.jpeg)

# <span id="page-53-0"></span>**8.2 Advanced parameters - operating test**

It is possible to check the machine's good functioning via a self-test.

To access the advanced parameters, press and hold the "-" button in the "Home" menu.

![](_page_53_Picture_4.jpeg)

The test environment is represented by the gear in the top-left of the display.

![](_page_53_Picture_6.jpeg)

Press the "Confirm" button once to engage the self-test menu.

![](_page_53_Picture_8.jpeg)

Press the "Confirm" button again to engage the self-test. The working symbol is displayed while the machine is performing the operation.

![](_page_53_Picture_10.jpeg)

Remove the chain from the sharpener, and lift up the chain pusher (1) before starting the self-test.

![](_page_53_Picture_12.jpeg)

![](_page_53_Picture_13.jpeg)

![](_page_54_Picture_1.jpeg)

If no errors were detected during the self-test, the sharpener will return the message "SELF √", and the LED will flash green.

![](_page_54_Picture_38.jpeg)

Otherwise, if the LED flashes red and an error has been detected, the sharpener will return an error message.

![](_page_54_Picture_5.jpeg)

Read this message and contact your dealer for more information on the matter.

# <span id="page-55-0"></span>**9 SPARE PARTS**

The V|OAK is a robust and reliable electronic system. However, certain components may be worn over time, according to the way the device is used. Contact your distributor to order spare parts or accessories.

# <span id="page-55-1"></span>**9.1 Round and flat files**

#### **9.1.1 Vallorbe round files**

![](_page_55_Picture_133.jpeg)

The round files are also sold in boxes of 6, 36 and 60.

#### **9.1.2 Vallorbe flat file**

![](_page_55_Picture_134.jpeg)

![](_page_55_Picture_9.jpeg)

# <span id="page-56-0"></span>**9.2 File guides kit**

![](_page_56_Picture_98.jpeg)

# <span id="page-56-1"></span>**9.3 Spare part**

![](_page_56_Figure_4.jpeg)

![](_page_56_Picture_99.jpeg)

# <span id="page-57-0"></span>**9.4 Maintenance actions**

![](_page_57_Picture_2.jpeg)

Make sure to comply with the instructions below, in order to keep the device in good working order. Failure to comply with these rules may damage the machine.

#### **9.4.1 Aqueous solutions**

The V|OAK device must be kept away from any aqueous solution such as water, oil and petrol.

#### **9.4.2 Lubrication of the chain pusher screw**

If needed lubricate the screw.

![](_page_57_Picture_8.jpeg)

You can use the HHS 2000® lubricant from WÜRTH or WD 40.

#### **9.4.3 Iron filings**

It is important to regularly remove the iron filings generated by chain sharpening.

![](_page_57_Picture_12.jpeg)

Remove the filings on the sharpener, and on the file guides. To do so, use a brush.

![](_page_57_Picture_14.jpeg)

#### **9.4.4 File replacement**

Round files must be changed as required by the device. This will enable optimal sharpening in all circumstances.

In the same way as for round files, flat files must be replaced as soon as you observe significant wear on the file.

![](_page_58_Picture_4.jpeg)

For optimal use of flat files, we advise turning them over or switching them between two file guides (right and left-hand).

![](_page_58_Picture_6.jpeg)

As a general rule, it is advisable to turn over/replace the flat file after five round file replacements.

![](_page_58_Picture_8.jpeg)

# <span id="page-59-0"></span>**10 DECLARATION OF CONFORMITY**CE Declaration of Conformity

The following equipment is declared to be in conformity according to the following directives and international standards when the equipment is installed and used in a manner consistent with the manufacturer's recommendations and reference documents.

EMC directive 2014/30/EU

MD Directive 2006/42/EG

Standards: Electromagnetic compatibility (EMC) - Immunity for industrial environments EN 61000-6-2:2005

> Electromagnetic compatibility (EMC) - Emission for industrial environments EN 61000-6-4:2007 + A1:2011

Electrical Equipment of machines EN 60204-1:2006 + A1:2009

Product: Automatic chainsaw sharpener: UMV005 - V | Oak

The manufacturer is solely responsible for making this declaration of conformity. The technical file is maintained at the company address listed above.

Persons responsible for making this declaration

![](_page_59_Picture_62.jpeg)

![](_page_59_Picture_12.jpeg)

# <span id="page-60-0"></span>**11 WARRANTY**

The automatic sharpener V|OAK and it's accessories are covered by a one (1) year limited warranty. Warranty covers components, parts and labor.

This warranty excludes consumables, misuse, external contamination from oil or water, lack of maintenance, an eventual electrical surge, impacts or accidental situations occasioned by thirds.

![](_page_60_Picture_4.jpeg)

If you experience technical problems or questions, please contact Usines Métallurgiques de Vallorbe SA or one of our authorized representatives in your area.

![](_page_60_Picture_6.jpeg)

#### Personal notes:

![](_page_61_Picture_2.jpeg)

![](_page_62_Picture_0.jpeg)

Personal notes:

![](_page_63_Picture_1.jpeg)

<span id="page-63-0"></span>Usines Métallurgiques de Vallorbe SA Rue du Moutier 49 | CH-1337 Vallorbe | Switzerland | T. +41 (0)21 843 94 94 | umv@vallorbe.com | www.vallorbe.com